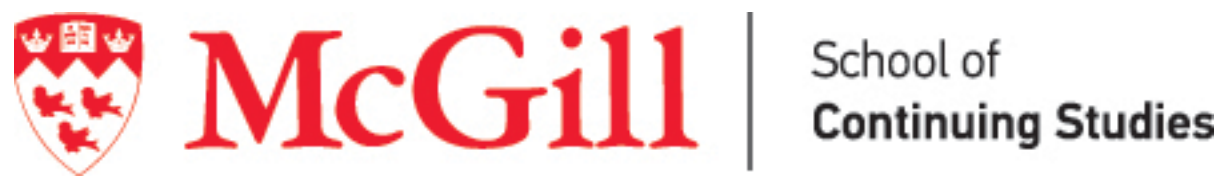

## *How to register for an activity with a discount*

Kindly note that some discounts require the presence of certain information in your student profile. As an example, in some cases, your association to a certain group (e.g. McGill Alumni) makes you eligible to receive specific discounts when registering for certain activities. If this information is missing from your profile, you will not be able to apply the discount to your transaction.

If the discount contains a restriction, it will be indicated in its description. To view the discount's description, simply click on the discount's title (see sample below).

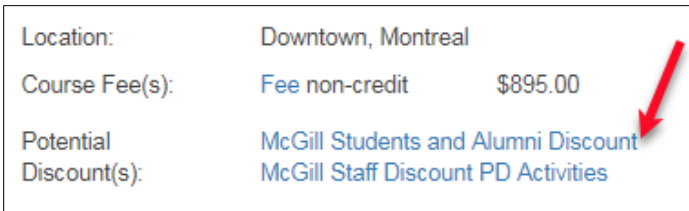

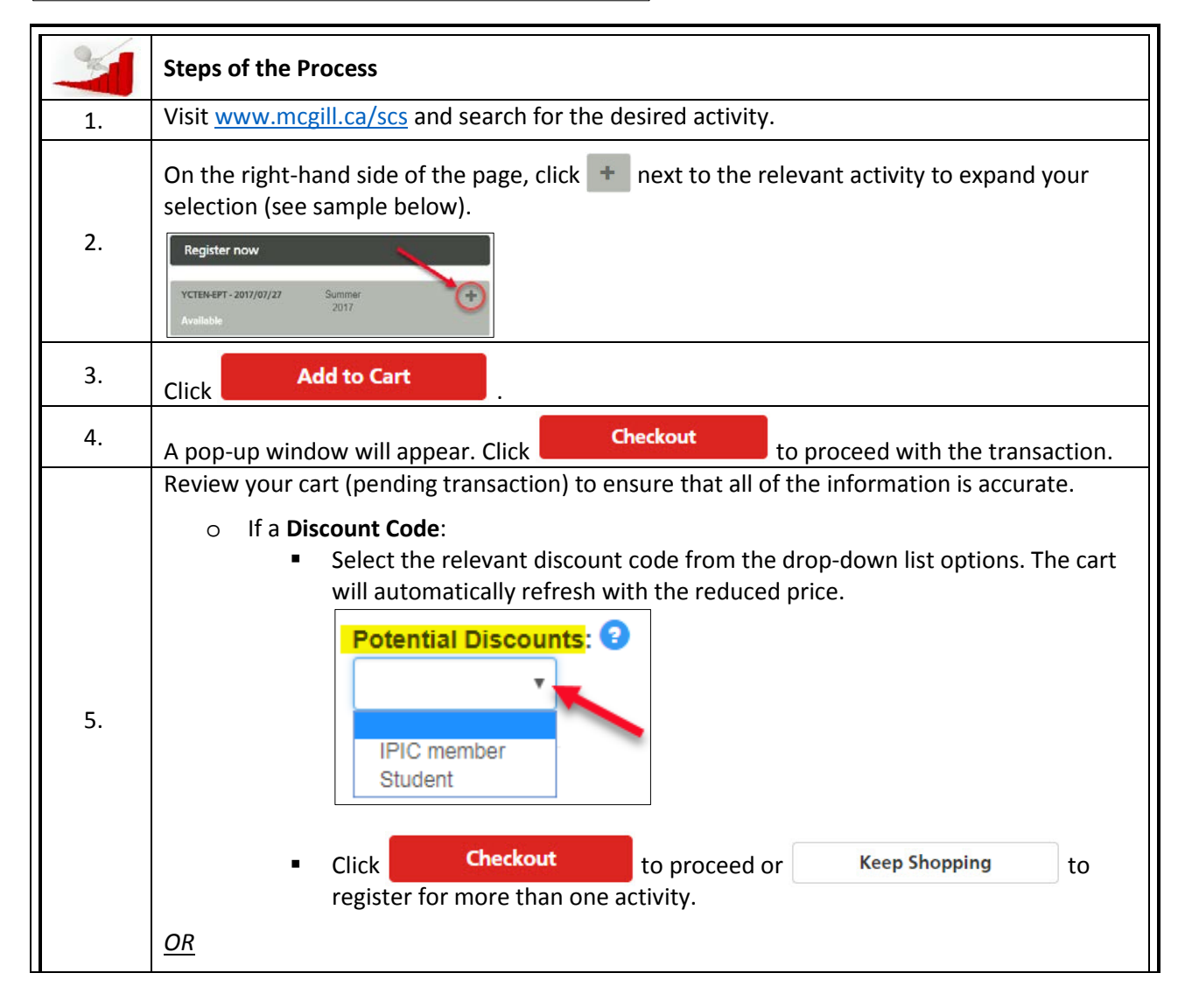

*\*\* The recommended browsers for Athena are: Google Chrome, Safari, or Mozilla Firefox. Please do not use Internet Explorer. \*\**

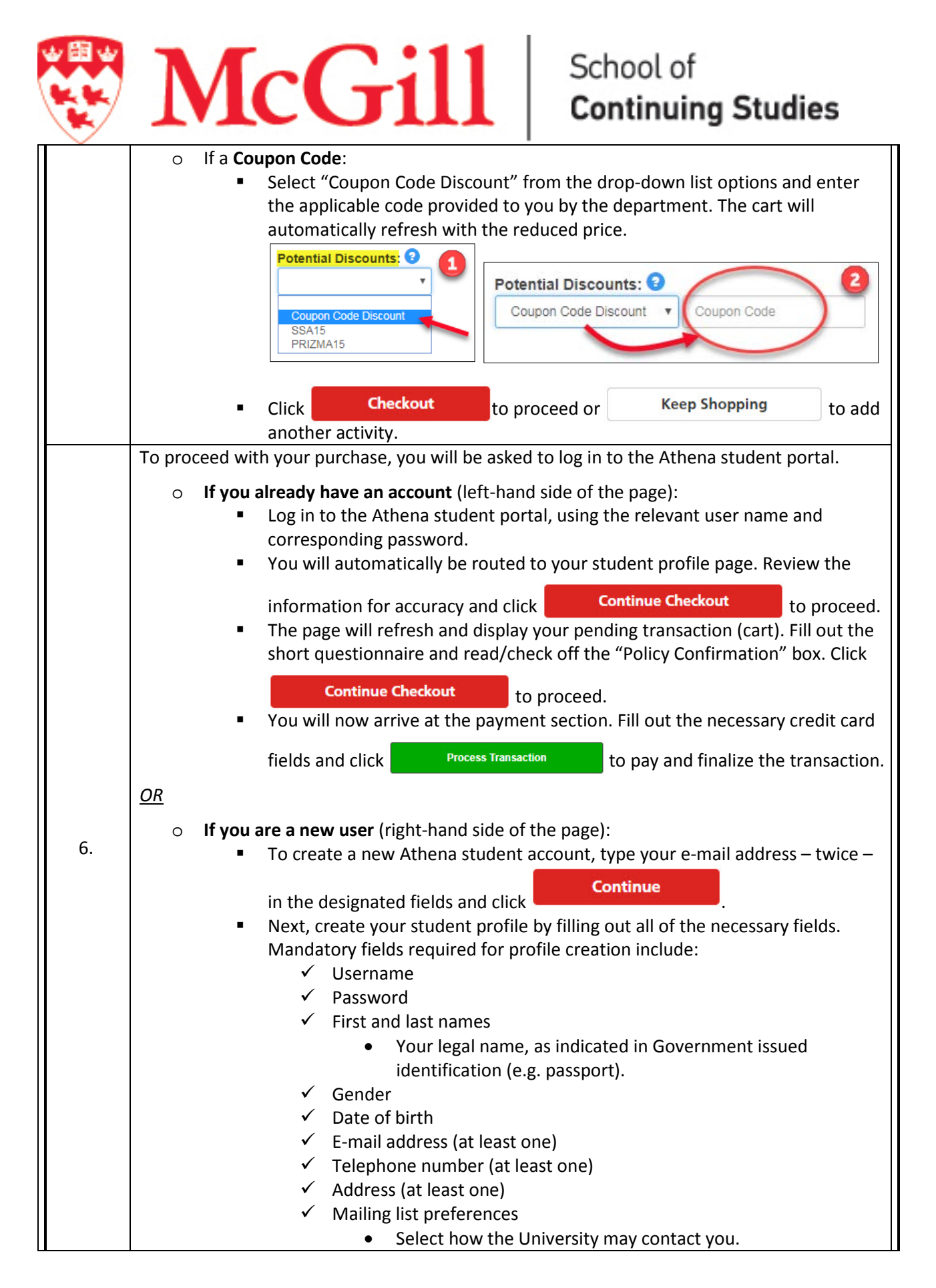

*\*\* The recommended browsers for Athena are: Google Chrome, Safari, or Mozilla Firefox. Please do not use Internet Explorer. \*\**

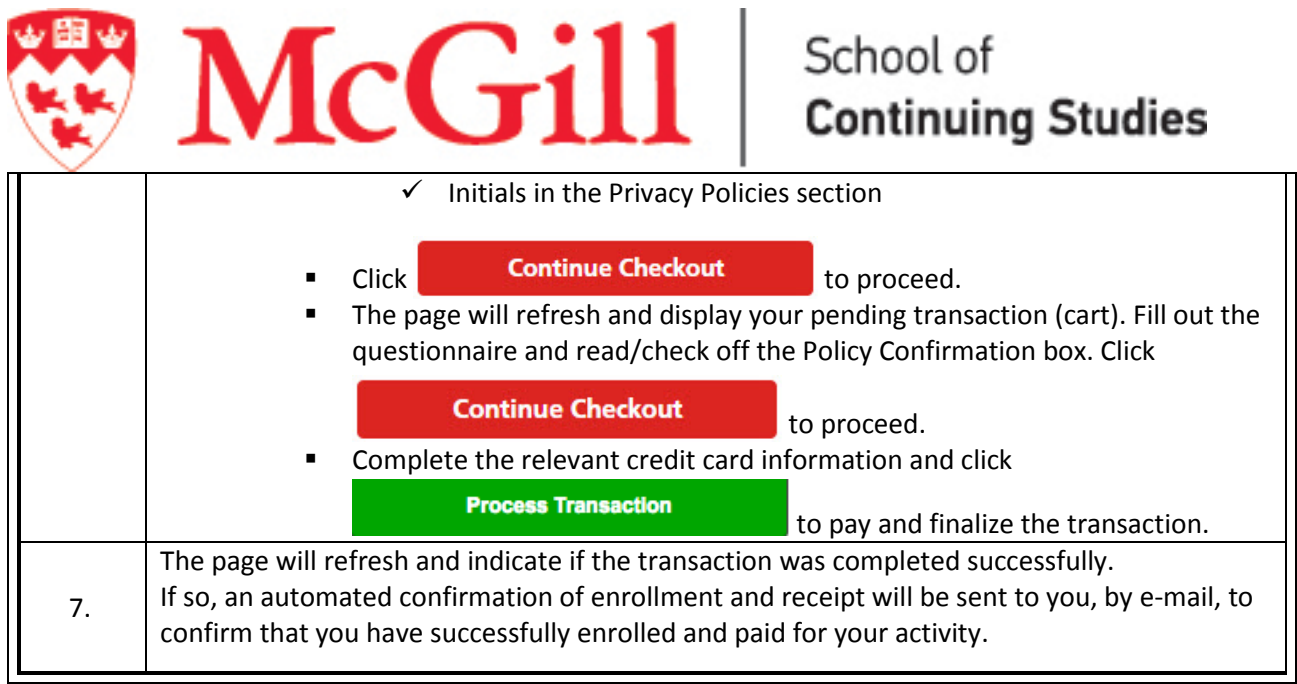